## **ACTIVITY #1: Using a Web Browser**

Use a web browser or follow along with the instructor to complete the following tasks.

- 1. Use the address bar to go to www.google.com and search for *puppies.*
- 2. Click the back button. What web page displays?
- 3. Click the forward button. What web page displays?
- 4. Click on the homepage. What web page displays?
- 5. What icon on the browser would you click to bookmark this page? \_\_\_\_\_\_\_\_\_\_\_\_

## **ACTIVITY #2: Basic Search**

Complete the Practice lesson for Basic Search. You can either open a web browser and complete the activity on your own or follow along with the instructor. To complete the activity on your own:

- 1. In the address bar of the web browser, enter https://www.digitallearn.org
- 2. Click on Basic Search.

#### **Starting Out**

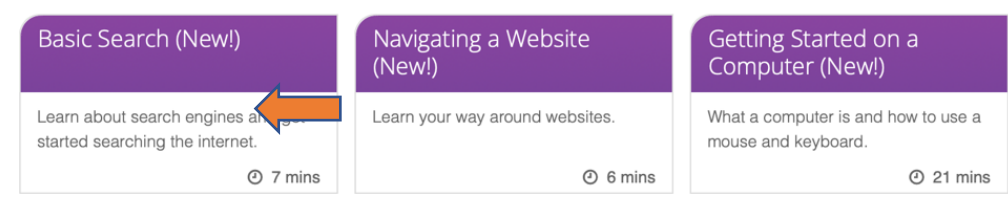

### 3. Click on "Practice."

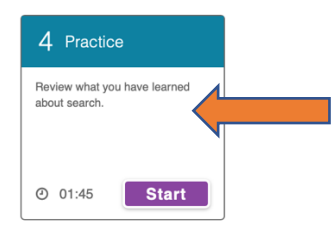

**DIGITALLEARN.ORG** 

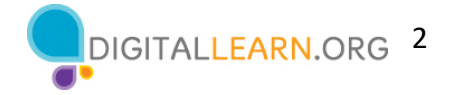

# **ACTIVITY #3: Advanced Search Techniques—Discussion Only**

## **ACTIVITY #4: Practice**

Practice what you've learned. Use a web browser to visit https://www.digitallearn.org and answer the following questions or follow along with the instructor to complete the following tasks.

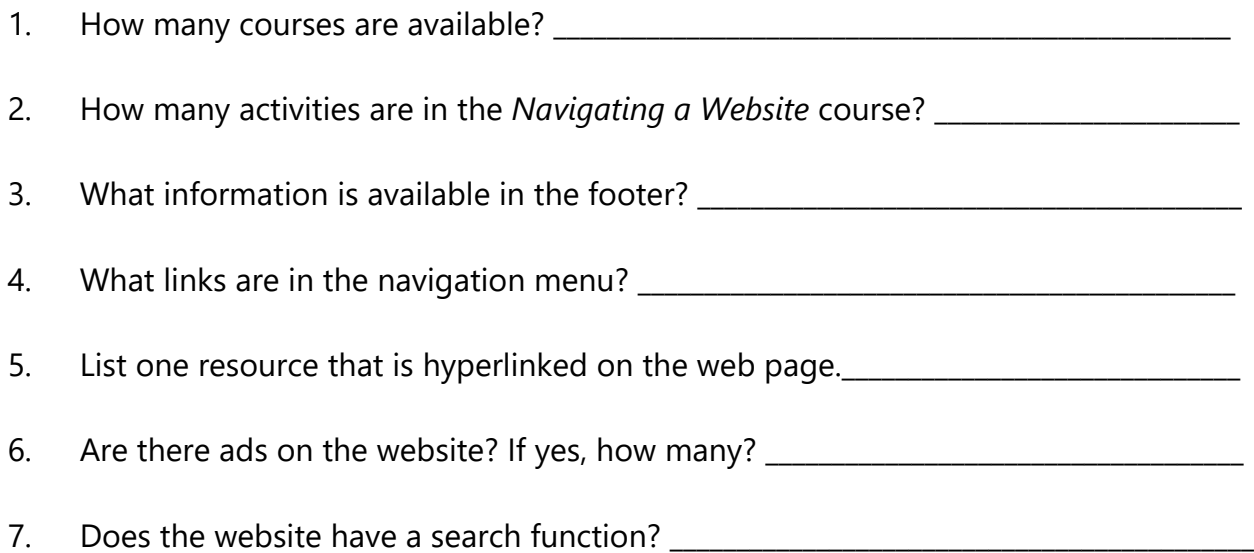